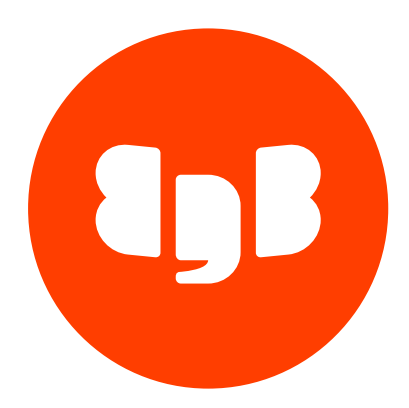

# EDB .NET Connector Version 5.0.7.1

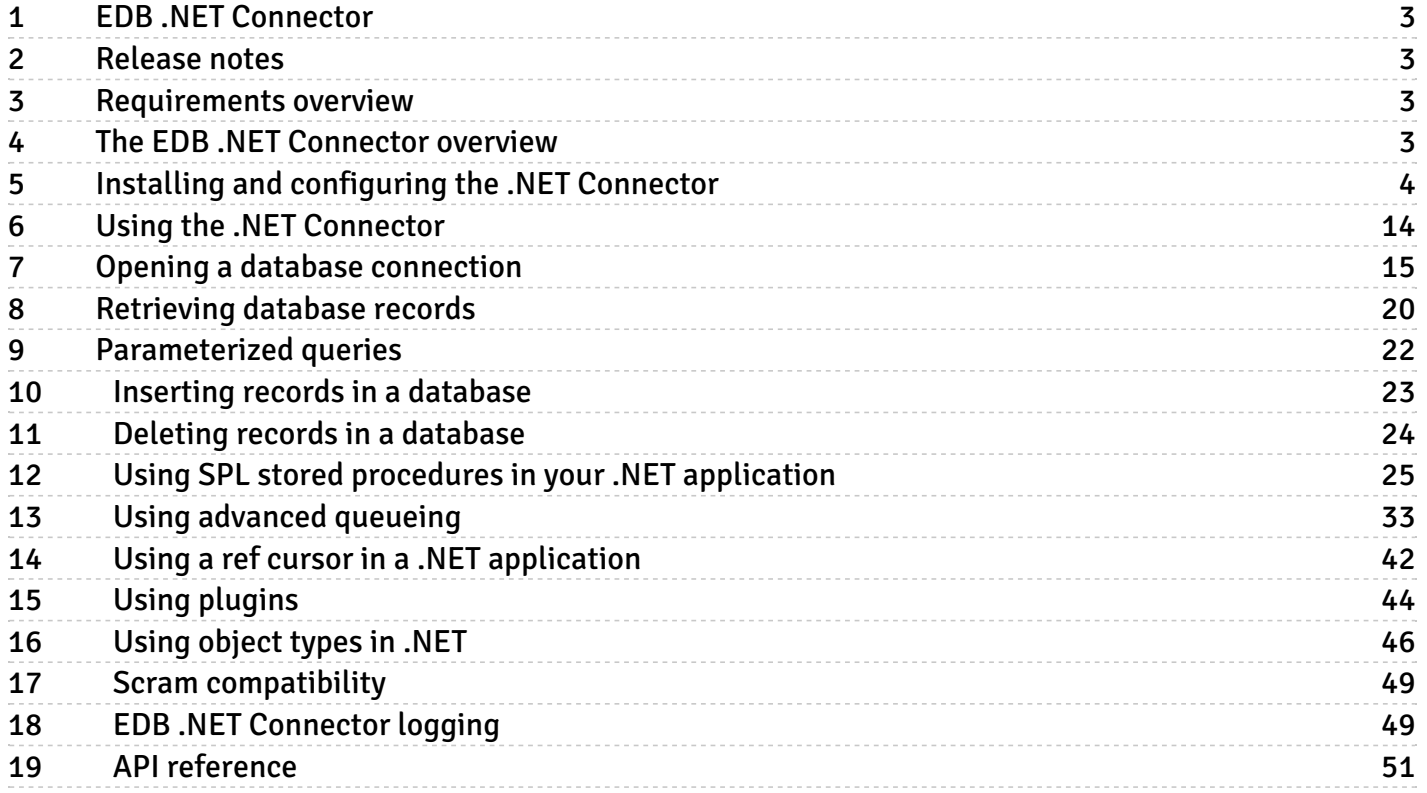

# <span id="page-2-0"></span>1 EDB .NET Connector

The EDB .NET Connector distributed with EDB Postgres Advanced Server provides connectivity between a .NET client application and an EDB Postgres Advanced Server database server. You can:

- Connect to an instance of EDB Postgres Advanced Server.
- Retrieve information from an EDB Postgres Advanced Server database.
- Update information stored on an EDB Postgres Advanced Server database.

To understand these examples, you need a solid working knowledge of C# and .NET. The EDB .NET Connector functionality is built on the core functionality of the Npgsql open source project. For details, see the [Npgsql](http://www.npgsql.org/doc/index.html) User Guide.

# <span id="page-2-1"></span>2 Release notes

The EDB .NET Connector provides connectivity between a .NET client application and an EDB Postgres Advanced Server database server.

New features, enhancements, bug fixes, and other changes in the EDB .NET Connector 5.0.7.1 include:

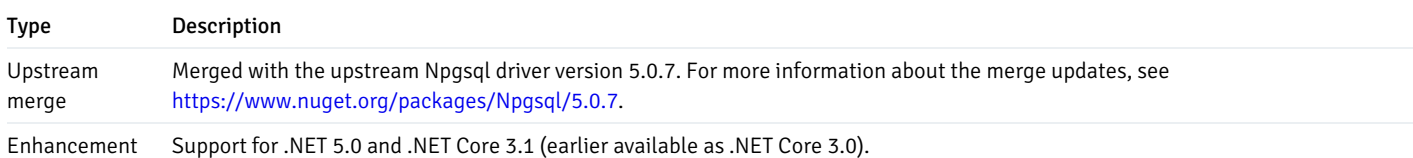

# <span id="page-2-2"></span>3 Requirements overview

These are the supported versions and platforms for the EDB .NET Connector.

The EDB .NET Connector is certified with EDB Postgres Advanced Server version 10 and later.

The EDB .NET Connector graphical installers are supported on the following Windows platforms:

64-bit Windows:

- Windows Server 2019
- Windows Server 2016
- Windows Server 2012 R2
- Windows 10
- $\bullet$  Windows 8.1

# 32-bit Windows:

- Windows 10
- Windows 8.1

# <span id="page-2-3"></span>4 The EDB .NET Connector overview

The EDB .NET Connector is a .NET data provider that allows a client application to connect to a database stored on an EDB Postgres Advanced Server host. The .NET Connector accesses the data directly, allowing the client application optimal performance, a broad spectrum of functionality, and access to EDB Postgres Advanced Server features.

The .NET Connector supports the following frameworks:

- $\bullet$  .NFT 5.0
- $\bullet$  NFT Core 3.1
- .NET Standard 2.0 and 2.1

### The .NET class hierarchy

The .NET class hierarchy contains classes that you can use to create objects that control a connection to the EDB Postgres Advanced Server database and manipulate the data stored on the server. The following are just a few of the most commonly used object classes.

### EDBConnection

The EDBConnection class represents a connection to EDB Postgres Advanced Server. An EDBConnection object contains a ConnectionString that instructs the .NET client how to connect to an EDB Postgres Advanced Server database.

#### EDBCommand

An EDBCommand object contains an SQL command that the client executes against EDB Postgres Advanced Server. Before you can execute an EDBCommand object, you must link it to an EDBConnection object.

### EDBDataReader

An EDBDataReader object provides a way to read an EDB Postgres Advanced Server result set. You can use an EDBDataReader object to step through one row at a time, forward only.

#### EDBDataAdapter

An EDBDataAdapter object links a result set to the EDB Postgres Advanced Server database. You can modify values and use the EDBDataAdapter class to update the data stored in an EDB Postgres Advanced Server database.

# <span id="page-3-0"></span>5 Installing and configuring the .NET Connector

### Installing the .NET Connector

You can use the EDB .NET Connector Installer (availablefrom the EDB [website](https://www.enterprisedb.com/software-downloads-postgres)) to add the .NET Connector to your system. After downloading the installer, right-click on the installer icon, and select Run As Administrator from the context menu. When prompted, select an installation language and click OK to continue to the Setup window.

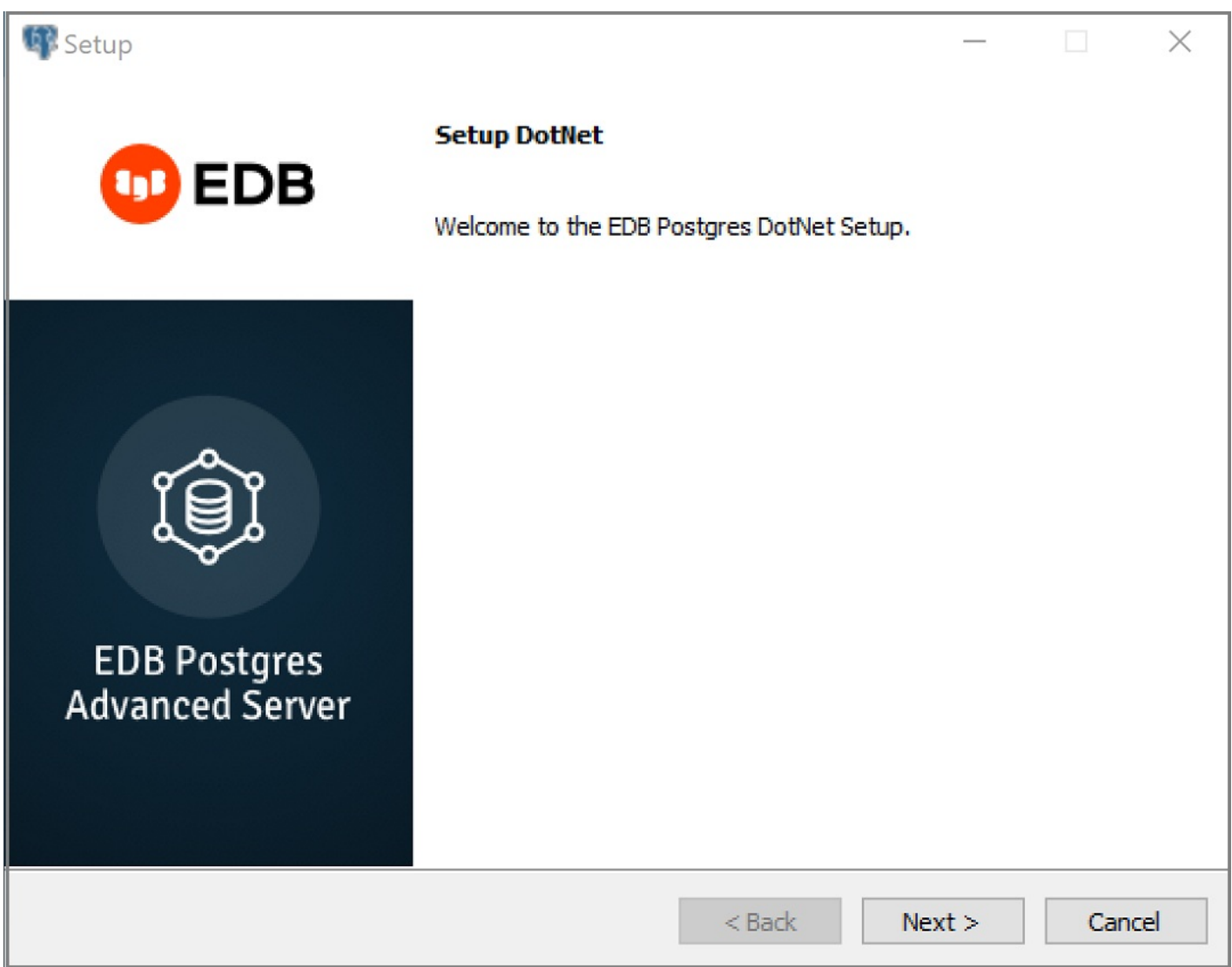

The .NET Connector Installation wizard

Click Next to continue.

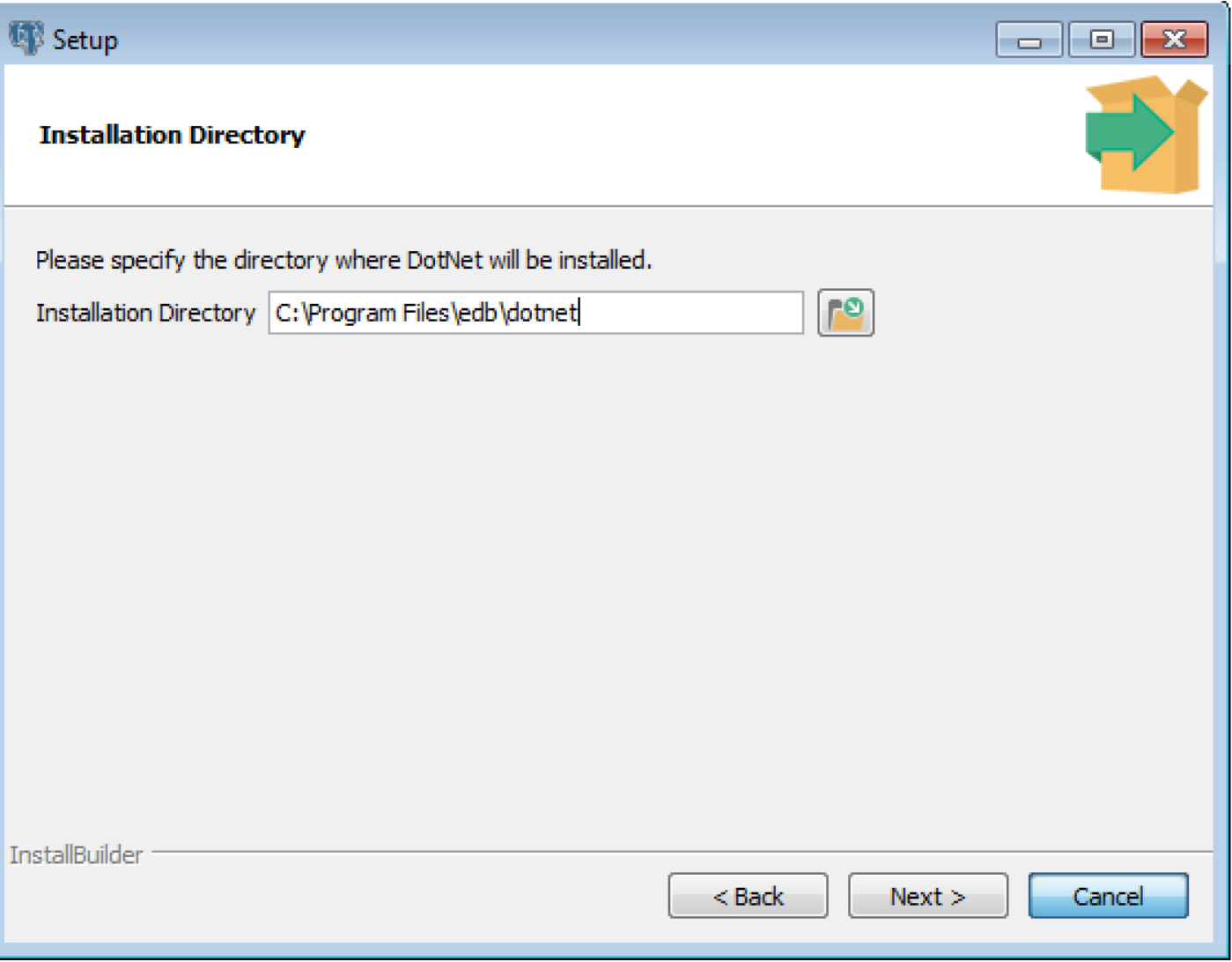

The Installation dialog

Use the Installation Directory dialog to specify the directory in which the connector will be installed, and click Next to continue.

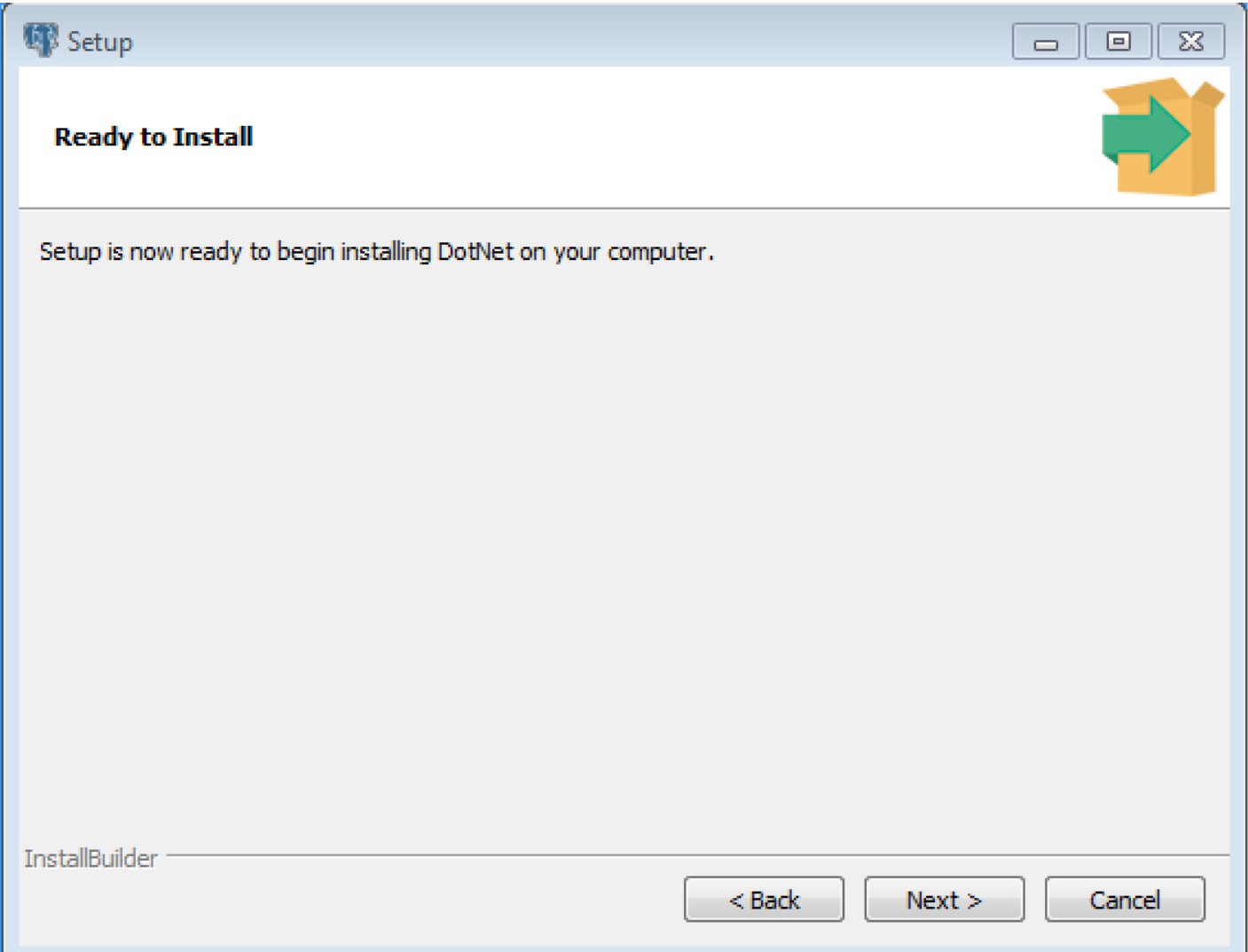

The Ready to Install dialog

Click Next on the Ready to Install dialog to start the installation; popup dialogs confirm the progress of the installation wizard.

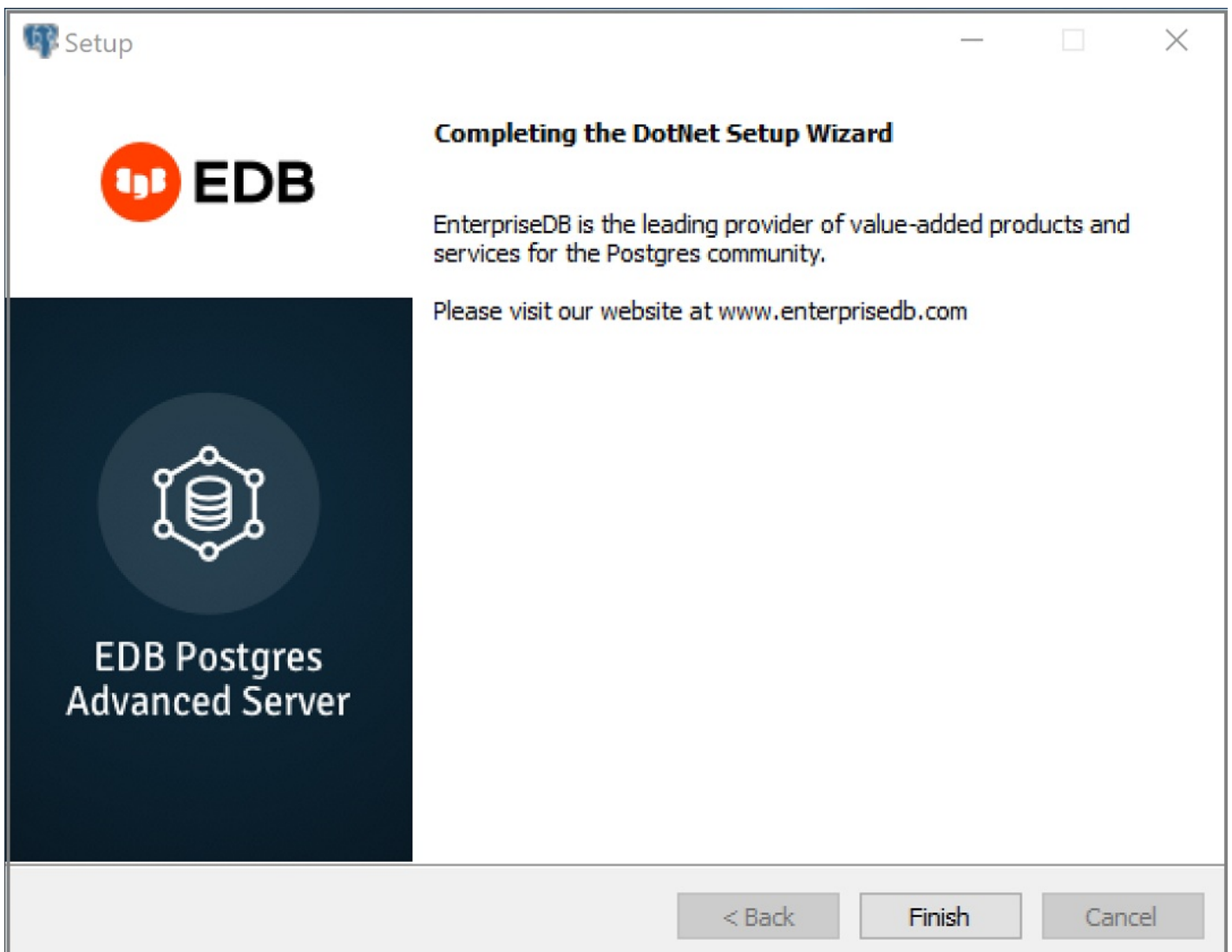

# The installation is complete

When the wizard informs you that it has completed the setup, click the Finish button to exit the dialog.

You can also use StackBuilder Plus to add or update the connector on an existing Advanced Server installation; to open StackBuilder Plus, select StackBuilder Plus from the Windows Apps menu.

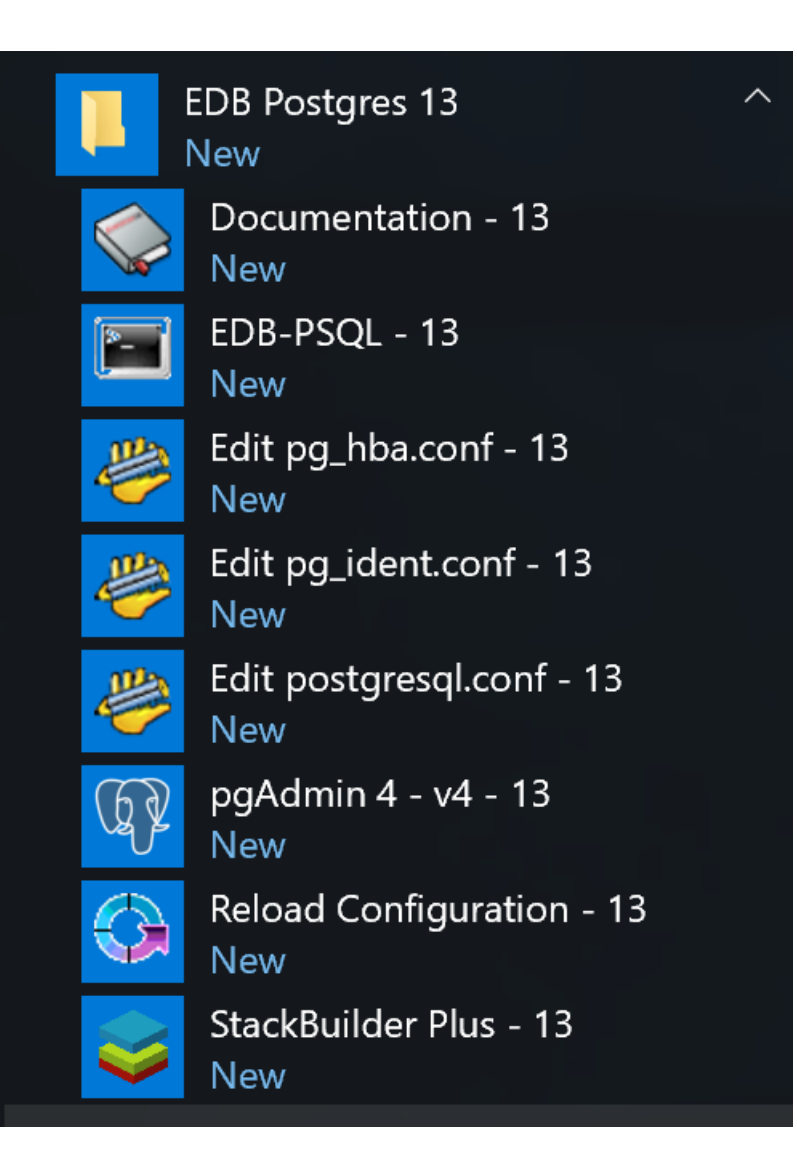

Starting StackBuilder Plus

When StackBuilder Plus opens, follow the onscreen instructions.

Select the EnterpriseDB. Net Connector option from the Database Drivers node of the tree control.

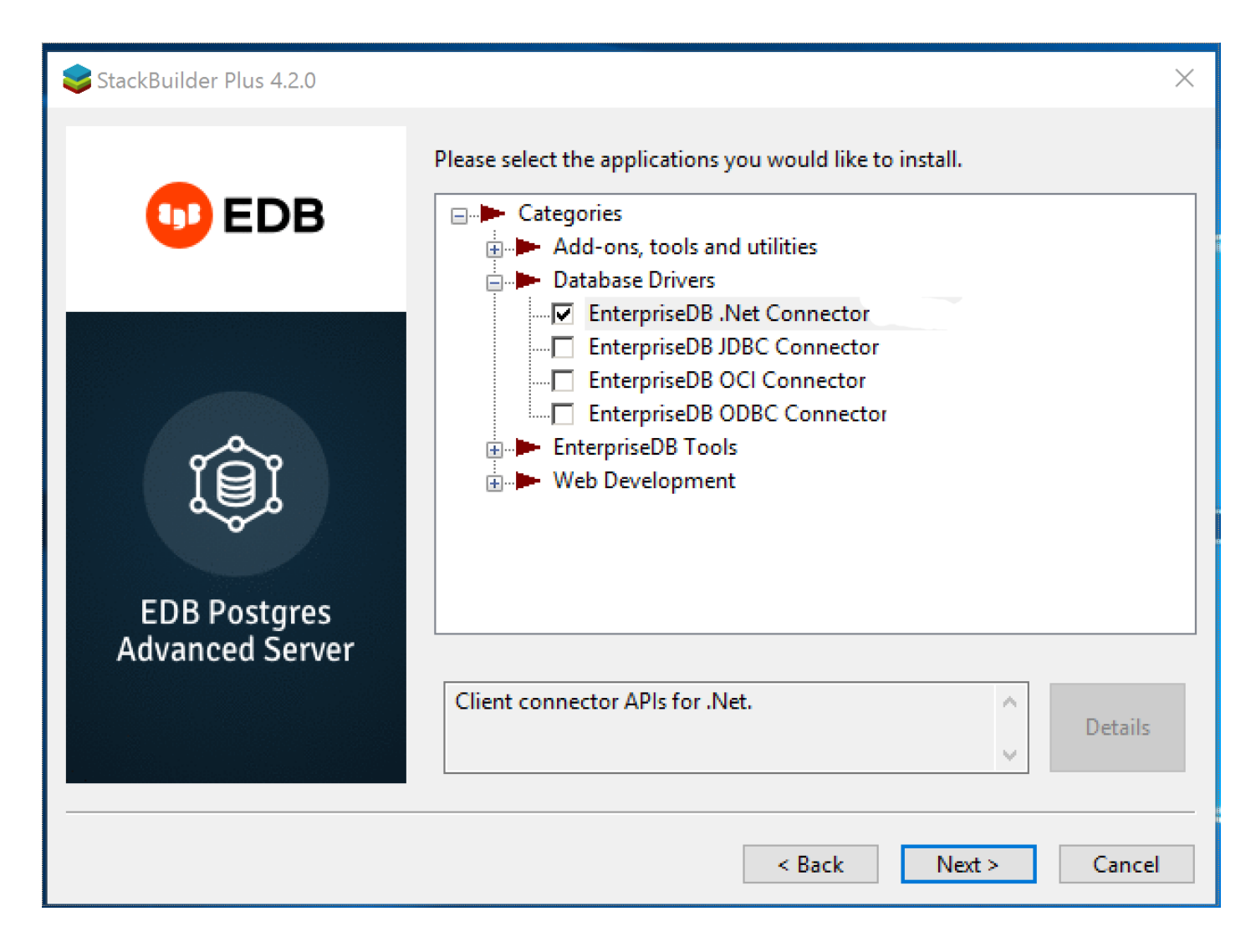

Selecting the Connectors installer

Follow the directions of the onscreen wizard to add or update an installation of an EDB Connector.

# Configuring the .NET Connector

Please see the following environment-specific sections for information about configuring the .NET Connector:

- Referencing the Library Files.General [configuration](#page-9-0) information applicable to all components.
- .NET 5.0 Instructions for configuring for use with [.NET](#page-10-0) 5.0.
- .NET Core 3.1 Instructions for configuring for use with .NET [Core](#page-10-1) 3.1.
- .NET Standard 2.0 Instructions for configuring for use with .NET [Standard](#page-11-0) 2.0.
- .NET Standard 2.1 Instructions for configuring for use with .NET [Standard](#page-11-1) 2.1.
- .NET EntityFramework Core Instructions for configuring for use with .NET [EntityFramework](#page-12-0) Core.

Referencing the library files

<span id="page-9-0"></span>To reference library files with Microsoft Visual Studio:

- 1. Select the project in the Solution Explorer .
- 2. Select Add Reference from the Project menu.
- 3. When the Add Reference dialog box opens, browse to select the appropriate library files.

Optionally, the library files can be copied to the specified location.

Before you can use an EDB .NET class, you must import the namespace into your program. Importing a namespace makes the compiler aware of the classes available within the namespace. The namespace is:

# EnterpriseDB.EDBClient

The method you use to include the namespace varies by the type of application you are writing. For example, the following command imports a namespace into an ASP.NET page:

<% import namespace="EnterpriseDB.EDBClient" %>

To import a namespace into a C# application, write:

using EnterpriseDB.EDBClient;

.NET framework setup

The following sections describe the setup for various .NET versions.

<span id="page-10-0"></span>.NET 5.0

For .NET 5.0, the data provider installation path is:

C:\Program Files\edb\dotnet\net5.0\

You must add the following dependencies to your project:

### EnterpriseDB.EDBClient.dll

Depending upon the type of application you use, you may be required to import the namespace into the source code. See[Referencing](#page-9-0) the Library Files for this and other information about referencing library files.

<span id="page-10-1"></span>.NET Core 3.1

If you are using .NET Core 3.1, the data provider installation path is:

C:\Program Files\edb\dotnet\netcoreapp3.1\

The following shared library files are required:

EnterpriseDB.EDBClient.dll

System.Threading.Tasks.Extensions.dll

System.Runtime.CompilerServices.Unsafe.dll

System.ValueTuple.dll

### System.Memory.dll

Depending upon the type of application you use, you may be required to import the namespace into the source code. See[Referencing](#page-9-0) the Library Files for this and other information about referencing library files.

<span id="page-11-0"></span>.NET Standard 2.0

For .NET Standard Framework 2.0, the data provider installation path is:

C:\Program Files\edb\dotnet\netstandard2.0\

You must add the following dependencies to your project:

EnterpriseDB.EDBClient.dll

System.Threading.Tasks.Extensions.dll

System.Runtime.CompilerServices.Unsafe.dll

### System.ValueTuple.dll

Note

If your target framework is .Net Core 2.0, then include the following file in your project:

System.Threading.Tasks.Extensions.dll

Depending upon the type of application you use, you may be required to import the namespace into the source code. See[Referencing](#page-9-0) the Library Files for this and other information about referencing library files.

### <span id="page-11-1"></span>.NET Standard 2.1

For .NET Standard Framework 2.1, the data provider installation path is:

C:\Program Files\edb\dotnet\netstandard2.1\

The following shared library files are required:

EnterpriseDB.EDBClient.dll

System.Memory.dll

System.Runtime.CompilerServices.Unsafe.dll

System.Text.Json.dll

System.Threading.Tasks.Extensions.dll

System.ValueTuple.dll

Depending upon the type of application you use, you may be required to import the namespace into the source code. See[Referencing](#page-9-0) the Library Files for this and other information about referencing library files.

# <span id="page-12-0"></span>.NET EntityFramework Core

To configure the .NET Connector for use with Entity Framework Core, the data provider installation path is:

C:\Program Files\edb\dotnet\EFCore

The following shared library file is required:

EnterpriseDB.EDBClient.EntityFrameworkCore.PostgreSQL.dll

### Note

Entity Framework Core can be used with the EnterpriseDB.EDBClient.dll library available in the net5.0 and netcoreapp3.1 subdirectories.

See [Referencing](#page-9-0) the Library Files for information about referencing library files.

The following NuGet packages are required:

Microsoft.EntityFrameworkCore.Design

Microsoft.EntityFrameworkCore.Relational

Microsoft.EntityFrameworkCore.Abstractions

In case of NetCoreApp3.1 you have to add the following NuGet package in addition to the above packages:

### System.Text.Json

For usage information about Entity Framework Core, refer to the Microsoft documentation.

#### Prerequisite:

Install dotnet-ef (using Command Prompt)

dotnet tool install --global dotnet-ef

### Sample project

Create a new Console Application based on .NET 5.0 or NetCoreApp3.1

Add Reference to the following EDB assemblies:

EnterpriseDB.EDBClient.EntityFrameworkCore.PostgreSQL.dll

EnterpriseDB.EDBClient.dll

Add the following NuGet packages:

### Microsoft.EntityFrameworkCore.Design

Microsoft.EntityFrameworkCore.Relational

Microsoft.EntityFrameworkCore.Abstractions

In case of NetCoreApp3.1 add the following NuGet package in addition to the above packages:

System.Text.Json

Command Prompt

Open Tools → Command Line → Developer Command Prompt

### Database first scenario

Issue the following command to create Model Classes corresponding to all objects in the specified database:

dotnet ef dbcontext scaffold Host=<HOST>;Database=<DATABASE>;Username=<USER>;Password=<PASSWORD>;Port= <PORT> EnterpriseDB.EDBClient.EntityFrameworkCore.PostgreSQL -o Models

### Code first scenario

Add code for defining a DbContext and create, read, update & delete operations.

Please refer to the Microsoft documentation for further details.

Issue the following commands to create the initial database and tables:

dotnet ef migrations add InitialCreate --context BloggingContext

dotnet ef database update --context BloggingContext

# <span id="page-13-0"></span>6 Using the .NET Connector

<span id="page-13-1"></span>These examples show how you can use the EDB object classes that are provided by the EDB .NET Connector that allow a .NET application to connect to and interact with an EDB Postgres Advanced Server database.

To use these examples, place the .NET library files in the same directory as the compiled form of your application. All of these examples are written in C#, and each is embedded in an ASP.NET page. The same logic and code applies to other .NET applications (WinForm or console applications, for example).

Create and save the following web.config file in the same directory as the sample code. The examples make use of the DB\_CONN\_STRING key from this configuration file to return a connection string from the EDB Postgres Advanced Server host.

```
<?xml version="1.0" encoding="utf-8"?>
<configuration>
<appSettings>
      <add key="DB_CONN_STRING" value="Server=127.0.0.1;Port=5444;
      User Id=enterprisedb;Password=enterprisedb;Database=edb" />
</appSettings>
```
### </configuration>

An EDB Postgres Advanced Server connection string for an ASP.NET web application is stored in the web.config file. If you're writing an application that doesn't use ASP.NET, provide the connection information in an application configuration file such as  $app.config$ .

# <span id="page-14-0"></span>7 Opening a database connection

An EDBConnection object is responsible for handling the communication between an instance of EDB Postgres Advanced Server and a .NET application. Before you can access data stored in an EDB Postgres Advanced Server database, you must create and open an EDBConnection object.

The examples that follow show the basic steps for connecting to an instance of Advanced Server. You must:

- 1. Import the namespace EnterpriseDB.EDBClient .
- 2. Create an instance of EDBConnection .
- 3. Initialize the EDBConnection object by passing a connection string as a parameter to the constructor for the EDBConnection class.
- <span id="page-14-1"></span>4. Call the Open method of the EDBConnection object to open the connection.

### Connection string parameters

A valid connection string specifies location and authentication information for an EDB Postgres Advanced Server instance. You must provide the connection string before opening the connection. A connection string must contain:

- The name or IP address of the server
- $\bullet$ The name of the EDB Postgres Advanced Server database
- The name of an EDB Postgres Advanced Server user  $\bullet$
- The password associated with that user

You can include the following parameters in the connection string:

### CommandTimeout

CommandTimeout specifies the length of time (in seconds) to wait for a command to finish executing before throwing an exception. The default value is 20 .

### ConnectionLifeTime

Use ConnectionLifeTime to specify the length of time (in seconds) to wait before closing unused connections in the pool. The default value is 15 .

### Database

Use the Database parameter to specify the name of the database for the application to connect to. The default is the name of the connecting user.

# Encoding

The Encoding parameter is obsolete. The parameter always returns the string unicode and silently ignores attempts to set it.

# Integrated Security

Specify a value of true to use Windows Integrated Security. By default, Integrated Security is set to false, and Windows Integrated Security is disabled.

### Load Role Based Tables

Use Load Role Based Tables to load table OIDs based on role. This change impacts only the loading of table type OID and not the composite type. Setting this parameter to true triggers the new functionality. The default value is false.

# MaxPoolSize

MaxPoolSize instructs EDBConnection to dispose of pooled connections when the pool exceeds the specified number of connections. The default value is 20 .

### MinPoolSize

MinPoolSize instructs EDBConnection to preallocate the specified number of connections with the server. The default value is 1.

#### Password

When using clear text authentication, specify the password to use to establish a connection with the server.

### Pooling

Specify a value of false to disable connection pooling. By default, Pooling is set to true to enable connection pooling.

### Port

The Port parameter specifies the port for the application to connect to.

### Protocol

The specific protocol version to use (instead of automatic). Specify an integer value of 2 or 3 .

# SearchPath

Use the SearchPath parameter to change the search path to named and public schemas.

#### Server

The name or IP address of the EDB Postgres Advanced Server host.

### SSL

Specify a value of true to attempt a secure connection. By default, SSL is set to false.

#### sslmode

Use sslmode to specify an SSL connection control preference. sslmode can be:

prefer — Use SSL if possible.

require  $-$  Throw an exception if an SSL connection can't be established.

allow — Connect without SSL. This parameter isn't supported.

disable — Don't attempt an SSL connection. This is the default behavior.

# SyncNotification

Use the SyncNotification parameter to specify for EDBDataprovider to use synchronous notifications. The default value is false.

#### Timeout

Timeout specifies the length of time (in seconds) to wait for an open connection. The default value is 15.

# User Id

The User Id parameter specifies the user name to use for the connection.

# Example: Opening a database connection using ASP.NET

This example shows how to open a connection to an instance of EDB Postgres Advanced Server and then close the connection. The connection is established using the credentials specified in the DB\_CONN\_STRING configuration parameter. See Using the .Net [Connector](#page-13-1) for an introduction to connection information. Also see [Connection](#page-14-1) string parameters for connection parameters.

```
<% @ Page Language="C#" %>
<% @Import Namespace="EnterpriseDB.EDBClient" %>
<% @Import Namespace="System.Configuration" %>
<script language="C#" runat="server">
private void Page_Load(object sender, System.EventArgs e)
{
  string strConnectionString = ConfigurationManager.AppSettings
    ["DB_CONN_STRING"];
  EDBConnection conn = new EDBConnection(strConnectionString);
  try
  {
    conn.Open();
    Response.Write("Connection opened successfully");
  }
  catch(EDBException exp)
  {
    exp.ToString();
  }
  finally
  {
    conn.Close();
  }
}
```
#### </script>

If the connection is successful, a message appears indicating that the connection opened successfully.

# Example: Opening a database connection from a console application

This example opens a connection with an EDB Postgres Advanced Server database using a console-based application.

Before writing the code for the console application, create an app.config file that stores the connection string to the database. Using a configuration file makes it convenient to update the connection string if the information changes.

```
<?xml version="1.0" encoding="utf-8" ?>
<configuration>
 <appSettings>
      <add key="DB_CONN_STRING" value = "Server=127.0.0.1;Port=5444;
      User Id=enterprisedb;Password=enterprisedb;Database=edb"/>
  </appSettings>
</configuration>
```
Enter the following code sample into a file:

```
using System;
using System.Data;
using EnterpriseDB.EDBClient;
using System.Configuration;
namespace EnterpriseDB
{
  class EDB
  {
    static void Main(string[] args)
    {
         string strConnectionString = ConfigurationManager.AppSettings
        ["DB_CONN_STRING"];
       EDBConnection conn = new EDBConnection(strConnectionString);
        try
        {
        conn.Open();
        Console.WriteLine("Connection Opened Successfully");
        }
        catch(Exception exp)
        {
        throw new Exception(exp.ToString());
        }
        finally
        {
      conn.Close();
```
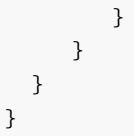

Save the file as **EDBConnection-Sample.cs** and compile it with the following command:

csc /r:EnterpriseDB.EDBClient.dll /out:Console.exe EDBConnection-Sample.cs

Compiling the sample generates a Console.exe file. You can execute the sample code by entering Console.exe. When executed, the console verifies that it opened successfully.

# Example: Opening a database connection from a Windows form application

This example opens a database connection using a .NET WinForm application. To use the example, save the following code as WinForm-Example.cs in a directory that contains the library files.

```
using System;
using System.Windows.Forms;
using System.Drawing;
using EnterpriseDB.EDBClient;
namespace EDBTestClient
{
 class Win_Conn
  {
      static void Main(string[] args)
      {
          Form frmMain = new Form();
          Button btnConn = new Button();
          btnConn.Location = new System.Drawing.Point(104, 64);
          btnConn.Name = "btnConn";
          btnConn.Text = "Open Connection";
          btnConn.Click += new System.EventHandler(btnConn_Click);
          frmMain.Controls.Add(btnConn);
          frmMain.Text = "EnterpriseDB";
          Application.Run(frmMain);
      }
      private static void btnConn_Click(object sender, System.EventArgs e)
      {
          EDBConnection conn = null;
          try
          {
              string connectionString = "Server=10.90.1.29;port=5444;
              username=edb;password=edb;database=edb";
              conn = new EDBConnection(connectionString);
              conn.Open();
              MessageBox.Show("Connection Open");
          }
          catch(EDBException exp)
```

```
{
               MessageBox.Show(exp.ToString());
           }
           finally
           {
               conn.Close();
           }
      }
  }
}
```
Change the database connection string to point to the database that you want to connect to. Then compile the file with the following command:

csc /r:EnterpriseDB.EDBClient.dll /out:WinForm.exe WinForm-Example.cs

This command generates a WinForm.exe file in the same folder that the executable was compiled under. Invoking the executable displays a message that the connection was successful.

# <span id="page-19-0"></span>8 Retrieving database records

You can use a SELECT statement to retrieve records from the database using a SELECT command. To execute a SELECT statement you must:

- Create and open a database connection.
- Create an **EDBCommand** object that represents the **SELECT** statement.
- Execute the command with the ExecuteReader() method of the EDBCommand object returning EDBDataReader .
- Loop through the EDBDataReader, displaying the results or binding the EDBDataReader to some control.

An EDBDataReader object represents a forward-only and read-only stream of database records, presented one record at a time. To view a subsequent record in the stream, you must call the Read() method of the EDBDataReader object.

The example that follows:

- 1. Imports the EDB Postgres Advanced Server namespace EnterpriseDB.EDBClient .
- 2. Initializes an EDBCommand object with a SELECT statement.
- 3. Opens a connection to the database.
- 4. Executes the EDBCommand by calling the ExecuteReader method of the EDBCommand object.

The results of the SQL statement are retrieved into an EDBDataReader object.

Loop through the contents of the EDBDataReader object to display the records returned by the query in a WHILE loop.

The Read() method advances to the next record (if a record exists) and returns true if a record exists. It returns false if EDBDataReader has reached the end of the result set.

```
<% @ Page Language="C#" %>
<% @Import Namespace="EnterpriseDB.EDBClient" %>
<% @Import Namespace="System.Data" %>
<% @Import Namespace="System.Configuration" %>
<script language="C#" runat="server">
private void Page_Load(object sender, System.EventArgs e)
{
```

```
string strConnectionString = ConfigurationManager.AppSettings
  ["DB_CONN_STRING"];
  EDBConnection conn = new EDBConnection(strConnectionString);
  try
  {
      conn.Open();
      EDBCommand cmdSelect = new EDBCommand("SELECT \star FROM dept", conn);
      cmdSelect.CommandType = CommandType.Text;
      EDBDataReader drDept = cmdSelect.ExecuteReader();
      while(drDept.Read())
      {
          Response.Write("Department Number: " + drDept["deptno"]);
          Response.Write("\tDepartment Name: " + drDept["dname"]);
          Response.Write("\tDepartment Location: " + drDept["loc"]);
          Response.Write("<br>");
      }
  }
  catch(Exception exp)
{
      Response.Write(exp.ToString());
 }
 finally
{
      conn.Close();
  }
}
</script>
```
To exercise the sample code, save the code in your default web root directory in a file named selectEmployees. aspx. Then, to invoke the program, enter the following URL into a browser: http://localhost/selectEmployees.aspx.

# Retrieving a single database record

To retrieve a single result from a query, use the ExecuteScalar() method of the EDBCommand object. The ExecuteScalar() method returns the first value of the first column of the first row of the DataSet generated by the specified query.

```
<% @ Page Language="C#" %>
<% @Import Namespace="EnterpriseDB.EDBClient" %>
<% @Import Namespace="System.Data" %>
<% @Import Namespace="System.Configuration" %>
<script language="C#" runat="server">
private void Page_Load(object sender, System.EventArgs e)
{
 string strConnectionString = ConfigurationManager.AppSettings
  ["DB_CONN_STRING"];
 EDBConnection conn = new EDBConnection(strConnectionString);
 try
  {
       conn.Open();
```

```
EDBCommand cmd = new EDBCommand("SELECT MAX(sal) FROM emp",conn);
       cmd.CommandType = CommandType.Text;
       int maxSal = Convert.ToInt32(cmd.ExecuteScalar());
       Response.Write("Emp Number: " + maxSal);
  }
  catch(Exception exp)
  {
    Response.Write(exp.ToString());
  }
  finally
  {
    conn.Close();
  }
</script>
```
Save the sample code in a file named selectscalar.aspx in a web root directory.

To invoke the sample code, enter the following in a browser: http://localhost/selectScalar.aspx

The sample includes an explicit conversion of the value returned by the ExecuteScalar() method. The ExecuteScalar() method returns an object. To view the object, you must convert it to an integer value by using the Convert.ToInt32 method.

# <span id="page-21-0"></span>9 Parameterized queries

}

A parameterized query is a query with one or more parameter markers embedded in the SQL statement. Before executing a parameterized query, you must supply a value for each marker found in the text of the SQL statement.

Parameterized queries are useful when you don't know the complete text of a query when you write your code. For example, the value referenced in a WHERE clause can be calculated from user input.

As shown in the following example, you must declare the data type of each parameter specified in the parameterized query by creating an EDBParameter object and adding that object to the command's parameter collection. Then, you must specify a value for each parameter by calling the parameter's Value() function.

The example shows using a parameterized query with an UPDATE statement that increases an employee salary:

```
<% @ Page Language="C#" Debug="true"%>
<% @Import Namespace="EnterpriseDB.EDBClient" %>
<% @Import Namespace="System.Data" %>
<% @Import Namespace="System.Configuration" %>
<script language="C#" runat="server" >
private void Page_Load(object sender, System.EventArgs e)
{
  string strConnectionString = ConfigurationManager.AppSettings
  ["DB_CONN_STRING"];
  EDBConnection conn = new EDBConnection(strConnectionString);
```

```
string updateQuery = "UPDATE emp SET sal = sal+500 where empno = :ID";
  try {
      conn.Open();
      EDBCommand cmdUpdate = new EDBCommand(updateQuery,conn);
      cmdUpdate.Parameters.Add
      (new EDBParameter(":ID", EDBTypes.EDBDbType.Integer));
      cmdUpdate.Parameters[0].Value = 7788;
      cmdUpdate.ExecuteNonQuery();
      Response.Write("Record Updated");
 }
 catch(Exception exp) {
      Response.Write(exp.ToString());
 }
 finally {
      conn.Close();
  }
}
</script>
```
Save the sample code in a file named updateSalary.  $a$ spx in a web root directory.

To invoke the sample code, enter the following in a browser: http://localhost/updateSalary.aspx

# <span id="page-22-0"></span>10 Inserting records in a database

You can use the ExecuteNonQuery() method of EDBCommand to add records to a database stored on an EDB Postgres Advanced Server host with an INSERT command.

In the example that follows, the INSERT command is stored in the variable cmd. The values prefixed with a colon  $($ ;  $)$  are placeholders for EDBParameters that are instantiated, assigned values, and then added to the INSERT command's parameter collection in the statements that follow. The INSERT command is executed by the ExecuteNonQuery() method of the cmdInsert object.

The example adds an employee to the emp table:

```
<% @ Page Language="C#" Debug="true"%>
<% @Import Namespace="EnterpriseDB.EDBClient" %>
<% @Import Namespace="System.Data" %>
<% @Import Namespace="System.Configuration" %>
<script language="C#" runat="server" >
private void Page_Load(object sender, System.EventArgs e)
{
 string strConnectionString = ConfigurationManager.AppSettings
  ["DB_CONN_STRING"];
  EDBConnection conn = new EDBConnection(strConnectionString);
```

```
try
  {
    conn.Open();
    string cmd = "INSERT INTO emp(empno,ename) VALUES(:EmpNo, :EName)";
    EDBCommand cmdInsert = new EDBCommand(cmd,conn);
    cmdInsert.Parameters.Add(new EDBParameter(":EmpNo",
      EDBTypes.EDBDbType.Integer));
    cmdInsert.Parameters[0].Value = 1234;
    cmdInsert.Parameters.Add(new EDBParameter(":EName",
      EDBTypes.EDBDbType.Text));
    cmdInsert.Parameters[1].Value = "Lola";
    cmdInsert.ExecuteNonQuery();
    Response.Write("Record inserted successfully");
  }
  catch(Exception exp)
    {
      Response.Write(exp.ToString());
 }
  finally
{
      conn.Close();
  }
}
</script>
```
Save the sample code in a file named insertEmployee.aspx in a web root directory.

To invoke the sample code, enter the following in a browser: http://localhost/insertEmployee.aspx

# <span id="page-23-0"></span>11 Deleting records in a database

You can use the ExecuteNonQuery() method of EDBCommand to delete records from a database stored on an EDB Postgres Advanced Server host with a DELETE statement.

In the example that follows, the DELETE command is stored in the variable strDeleteQuery. The code passes the employee number to the DELETE command (specified by EmpNo ). The command is then executed using the ExecuteNonQuery () method.

```
<% @ Page Language="C#" Debug="true"%>
<% @Import Namespace="EnterpriseDB.EDBClient" %>
<% @Import Namespace="System.Data" %>
<% @Import Namespace="System.Configuration" %>
<script language="C#" runat="server" >
private void Page_Load(object sender, System.EventArgs e)
```

```
{
  string strConnectionString = ConfigurationManager.AppSettings
  ["DB_CONN_STRING"];
  EDBConnection conn = new EDBConnection(strConnectionString);
 string strDeleteQuery = "DELETE FROM emp WHERE empno = :ID";
 try
{
      conn.Open();
      EDBCommand deleteCommand = new EDBCommand(strDeleteQuery,conn);
      deleteCommand.Parameters.Add
      (new EDBParameter(":ID", EDBTypes.EDBDbType.Integer));
      deleteCommand.Parameters[0].Value = 1234;
      deleteCommand.ExecuteNonQuery();
      Response.Write("Record Deleted");
 }
 catch(Exception exp)
{
      Response.Write(exp.ToString());
 }
 finally
{
      conn.Close();
 }
}
</script>
```
Save the sample code in a file named deleteEmployee. aspx in a web root directory.

To invoke the sample code, enter the following in a browser: http://localhost/deleteEmployee.aspx

# <span id="page-24-0"></span>12 Using SPL stored procedures in your .NET application

You can include SQL statements in an application in two ways:

- By adding the SQL statements directly in the .NET application code.
- By packaging the SQL statements in a stored procedure and executing the stored procedure from the .NET application.

In some cases, a stored procedure can provide advantages over embedded SQL statements. Stored procedures support complex conditional and looping constructs that are difficult to duplicate with SQL statements embedded directly in an application.

You can also see an improvement in performance by using stored procedures. A stored procedure needs to be parsed, compiled, and optimized only once on the server side. A SQL statement that's included in an application might be parsed, compiled, and optimized each time it's executed from a .NET application.

To use a stored procedure in your .NET application you must:

- 1. Create an SPL stored procedure on the EDB Postgres Advanced Server host.
- 2. Import the EnterpriseDB.EDBClient namespace.
- 3. Pass the name of the stored procedure to the instance of the EDBCommand .
- 4. Change the EDBCommand.CommandType to CommandType.StoredProcedure.
- 5. Prepare() the command.
- 6. Execute the command.

#### Example: Executing a stored procedure without parameters

This sample procedure prints the name of department 10. The procedure takes no parameters and returns no parameters. To create the sample procedure, invoke EDB-PSQL and connect to the EDB Postgres Advanced Server host database. Enter the following SPL code at the command line:

```
CREATE OR REPLACE PROCEDURE list_dept10
IS
  v deptname VARCHAR2(30):
BEGTN
  DBMS_OUTPUT.PUT_LINE('Dept No: 10');
 SELECT dname INTO v_deptname FROM dept WHERE deptno = 10;
  DBMS_OUTPUT.PUT_LINE('Dept Name: ' || v_deptname);
END;
```
When EDB Postgres Advanced Server has validated the stored procedure, it echoes CREATE PROCEDURE.

# Using the EDBCommand object to execute a stored procedure

The CommandType property of the EDBCommand object indicates the type of command being executed. The CommandType property is set to one of three possible CommandType enumeration values:

- Use the default Text value when passing a SQL string for execution.
- Use the StoredProcedure value, passing the name of a stored procedure for execution.
- Use the TableDirect value when passing a table name. This value passes back all records in the specified table.

The CommandText property must contain a SQL string, stored procedure name, or table name, depending on the value of the CommandType property.

The following example executes the stored procedure:

```
<% @ Page Language="C#" Debug="true"%>
<% @Import Namespace="EnterpriseDB.EDBClient" %>
<% @Import Namespace="System.Data" %>
<% @Import Namespace="System.Configuration" %>
<script language="C#" runat="server" >
private void Page_Load(object sender, System.EventArgs e)
{
```

```
string strConnectionString = ConfigurationManager.AppSettings
  ["DB_CONN_STRING"];
  EDBConnection conn = new EDBConnection(strConnectionString);
 try
  {
      conn.Open();
      EDBCommand cmdStoredProc = new EDBCommand("list_dept10",conn);
      cmdStoredProc.CommandType = CommandType.StoredProcedure;
      cmdStoredProc.Prepare();
      cmdStoredProc.ExecuteNonQuery();
      Response.Write("Stored Procedure Executed Successfully");
 }
 catch(Exception exp)
{
      Response.Write(exp.ToString());
 }
 finally
{
      conn.Close();
 }
}
</script>
```
Save the sample code in a file named storedProc.aspx in a web root directory.

To invoke the sample code, enter the following in a browser: http://localhost/storedProc.aspx

# Example: Executing a stored procedure with IN parameters

The following example shows calling a stored procedure that includes IN parameters. To create the sample procedure, invoke EDB-PSQL and connect to the EDB Postgres Advanced Server host database. Enter the following SPL code at the command line:

```
CREATE OR REPLACE PROCEDURE
  EMP_INSERT
  (
    pENAME IN VARCHAR,
     pJOB IN VARCHAR,
    pSAL IN FLOAT4,
    pCOMM IN FLOAT4,
    pDEPTNO IN INTEGER,
     pMgr IN INTEGER
   )
AS
DECLARE
  CURSOR TESTCUR IS SELECT MAX(EMPNO) FROM EMP;
 MAX_EMPNO INTEGER := 10;
BEGIN
```

```
OPEN TESTCUR;
  FETCH TESTCUR INTO MAX EMPNO;
 INSERT INTO EMP(EMPNO,ENAME,JOB,SAL,COMM,DEPTNO,MGR)
   VALUES(MAX_EMPNO+1,pENAME,pJOB,pSAL,pCOMM,pDEPTNO,pMgr);
 CLOSE testcur;
END;
```
When EDB Postgres Advanced Server has validated the stored procedure, it echoes CREATE PROCEDURE.

# Passing input values to a stored procedure

Calling a stored procedure that contains parameters is similar to executing a stored procedure without parameters. The major difference is that, when calling a parameterized stored procedure, you must use the EDBParameter collection of the EDBCommand object. When the EDBParameter is added to the EDBCommand collection, properties such as ParameterName, DbType, Direction, Size, and Value are set.

The following example shows the process of executing a parameterized stored procedure from a C# script.

```
<% @ Page Language="C#" Debug="true"%>
<% @Import Namespace="EnterpriseDB.EDBClient" %>
<% @Import Namespace="System.Data" %>
<% @Import Namespace="System.Configuration" %>
<script language="C#" runat="server" >
private void Page_Load(object sender, System.EventArgs e)
{
 string strConnectionString = ConfigurationManager.AppSettings
  ["DB_CONN_STRING"];
  EDBConnection conn = new EDBConnection(strConnectionString);
 string empName = "EDB";
  string empJob = "Manager";
 double salary = 1000;
  double commission = 0.0;
  int deptno = 20;
  int manager = 7839;
  try
  {
     conn.Open();
     EDBCommand cmdStoredProc = new EDBCommand
      ("emp_insert(:EmpName,:Job,:Salary,:Commission,:DeptNo,
      :Manager)",conn);
     cmdStoredProc.CommandType = CommandType.StoredProcedure;
     cmdStoredProc.Parameters.Add(new EDBParameter
      ("EmpName", EDBTypes.EDBDbType.Varchar));
     cmdStoredProc.Parameters[0].Value = empName;
     cmdStoredProc.Parameters.Add(new EDBParameter
      ("Job", EDBTypes.EDBDbType.Varchar));
     cmdStoredProc.Parameters[1].Value = empJob;
     cmdStoredProc.Parameters.Add(new EDBParameter
      ("Salary", EDBTypes.EDBDbType.Real));
```

```
cmdStoredProc.Parameters[2].Value = salary;
      cmdStoredProc.Parameters.Add(new EDBParameter
      ("Commission", EDBTypes.EDBDbType.Real));
      cmdStoredProc.Parameters[3].Value = commission;
      cmdStoredProc.Parameters.Add(new EDBParameter
      ("DeptNo", EDBTypes.EDBDbType.Integer));
      cmdStoredProc.Parameters[4].Value = deptno;
      cmdStoredProc.Parameters.Add
      (new EDBParameter("Manager", EDBTypes.EDBDbType.Integer));
      cmdStoredProc.Parameters[5].Value = manager;
      cmdStoredProc.Prepare();
      cmdStoredProc.ExecuteNonQuery();
      Response.Write("Following Information Inserted Successfully
      <br>");
      string empInfo = "Employee Name: " + empName + "<br>";
      empInfo += "Job: " + empJob + "<br>";
      empInfo += "Salary: " + salary + "<br>";
      empInfo += "Commission: " + commission + "<br>";
      empInfo += "Manager: " + manager + "<br>";
      Response.Write(empInfo);
 }
 catch(Exception exp)
      Response.Write(exp.ToString());
 }
 finally
      conn.Close();
 }
</script>
</script>
```
{

{

}

Save the sample code in a file named storedProcInParam.aspx in a web root directory.

To invoke the sample code, enter the following in a browser: http://localhost/storedProcInParam.aspx

In the example, the body of the Page\_Load method declares and instantiates an EDBConnection object. The sample then creates an EDBCommand object with the properties needed to execute the stored procedure.

The example then uses the Add method of the EDBCommand Parameter collection to add six input parameters.

```
EDBCommand cmdStoredProc = new EDBCommand
("emp_insert(:EmpName,:Job,:Salary,:Commission,:DeptNo,:Manager)",conn);
cmdStoredProc.CommandType = CommandType.StoredProcedure;
```
It assigns a value to each parameter before passing them to the EMP\_INSERT\_stored procedure.

The Prepare() method prepares the statement before calling the ExecuteNonQuery() method.

The ExecuteNonQuery method of the EDBCommand object executes the stored procedure. After the stored procedure executes, a test record is inserted into the emp table, and the values inserted are displayed on the webpage.

### Example: Executing a stored procedure with IN, OUT, and INOUT parameters

The previous example demonstrated how to pass IN parameters to a stored procedure. The following examples show how to pass IN values and return OUT values from a stored procedure.

#### Creating the stored procedure

The following stored procedure passes the department number and returns the corresponding location and department name. To create the sample procedure, open the EDB-PSQL command line, and connect to the EDB Postgres Advanced Server host database. Enter the following SPL code at the command line:

```
CREATE OR REPLACE PROCEDURE
  DEPT_SELECT
  (
    pDEPTNO IN INTEGER,
    pDNAME OUT VARCHAR,
    pLOC OUT VARCHAR
  \lambdaAS
DECLARE
  CURSOR TESTCUR IS SELECT DNAME,LOC FROM DEPT;
  REC RECORD;
BEGIN
  OPEN TESTCUR;
  FETCH TESTCUR INTO REC;
  pDNAME := REC.DNAME;
  pLOC := REC.LOC;
  CLOSE testcur;
END;
```
When EDB Postgres Advanced Server has validated the stored procedure, it echoes CREATE PROCEDURE.

### Receiving output values from a stored procedure

When retrieving values from OUT parameters, you must explicitly specify the direction of those parameters as Output. You can retrieve the values from Output parameters in two ways:

- Call the ExecuteReader method of the EDBCommand and explicitly loop through the returned EDBDataReader, searching for the values of OUT parameters.
- Call the ExecuteNonQuery method of EDBCommand and explicitly get the value of a declared Output parameter by calling that

EDBParameter value property.

In each method, you must declare each parameter, indicating the direction of the parameter (ParameterDirection.Input, ParameterDirection. Output, or ParameterDirection. InputOutput). Before invoking the procedure, you must provide a value for each IN and INOUT parameter. After the procedure returns, you can retrieve the OUT and INOUT parameter values from the command.Parameters[] array.

The following code shows using the ExecuteReader method to retrieve a result set:

```
<% @ Page Language="C#" Debug="true"%>
<% @Import Namespace="EnterpriseDB.EDBClient" %>
<% @Import Namespace="System.Data" %>
<% @Import Namespace="System.Configuration" %>
<script language="C#" runat="server" >
private void Page_Load(object sender, System.EventArgs e)
{
 string strConnectionString =
        ConfigurationManager.AppSettings["DB_CONN_STRING"];
  EDBConnection conn = new EDBConnection(strConnectionString);
  try
  {
    conn.Open();
    EDBCommand command = new EDBCommand("DEPT_SELECT
          (:pDEPTNO,:pDNAME,:pLOC)", conn);
    command.CommandType = CommandType.StoredProcedure;
    command.Parameters.Add(new EDBParameter("pDEPTNO",
          EDBTypes.EDBDbType.Integer,10,"pDEPTNO",
          ParameterDirection.Input,false ,2,2,
          System.Data.DataRowVersion.Current,1));
    command.Parameters.Add(new EDBParameter("pDNAME",
          EDBTypes.EDBDbType.Varchar,10,"pDNAME",
          ParameterDirection.Output,false ,2,2,
          System.Data.DataRowVersion.Current,1));
    command.Parameters.Add(new EDBParameter("pLOC",
          EDBTypes.EDBDbType.Varchar,10,"pLOC",
          ParameterDirection.Output,false ,2,2,
          System.Data.DataRowVersion.Current,1));
    command.Prepare();
    command.Parameters[0].Value = 10;
    EDBDataReader result = command.ExecuteReader();
    int fc = result.FieldCount;
    for (int i = 0; i < 3; i++){
        Console.WriteLine("RESULT[" + i + "]=" + Convert.ToString(command.Parameters[i].Value));
        Console.WriteLine("\n");
    }
```

```
EDB .NET Connector
```

```
catch(EDBException exp)
  {
    Response.Write(exp.ToString());
  }
  finally
  {
    conn.Close();
  }
}
```

```
</script>
```
}

The following code shows using the ExecuteNonQuery method to retrieve a result set:

```
<% @ Page Language="C#" Debug="true"%>
<% @Import Namespace="EnterpriseDB.EDBClient" %>
<% @Import Namespace="System.Data" %>
<% @Import Namespace="System.Configuration" %>
<script language="C#" runat="server" >
private void Page_Load(object sender, System.EventArgs e)
{
 string strConnectionString = ConfigurationManager.AppSettings
  ["DB_CONN_STRING"];
  EDBConnection conn = new EDBConnection(strConnectionString);
  try
  {
    conn.Open();
    EDBCommand command = new EDBCommand("DEPT_SELECT
      (:pDEPTNO,:pDNAME,:pLOC)", conn);
    command.CommandType = CommandType.StoredProcedure;
    command.Parameters.Add(new EDBParameter("pDEPTNO",
      EDBTypes.EDBDbType.Integer,10,"pDEPTNO",
      ParameterDirection.Input,false ,2,2,
      System.Data.DataRowVersion.Current,1));
    command.Parameters.Add(new EDBParameter("pDNAME",
      EDBTypes.EDBDbType.Varchar,10,"pDNAME",
      ParameterDirection.Output,false ,2,2,
      System.Data.DataRowVersion.Current,1));
    command.Parameters.Add(new EDBParameter("pLOC",
      EDBTypes.EDBDbType.Varchar,10,"pLOC",
      ParameterDirection.Output,false ,2,2,
      System.Data.DataRowVersion.Current,1));
    command.Prepare();
    command.Parameters[0].Value = 10;
    command.ExecuteNonQuery();
    Response.Write(command.Parameters["pDNAME"].Value.ToString());
    Response.Write(command.Parameters["pLOC"].Value.ToString());
```

```
catch(EDBException exp)
  {
    Response.Write(exp.ToString());
  }
  finally
  {
    conn.Close();
  }
}
</script>
```
}

# <span id="page-32-0"></span>13 Using advanced queueing

EDB Postgres Advanced Server advanced queueing provides message queueing and message processing for the EDB Postgres Advanced Server database. User-defined messages are stored in a queue. A collection of queues is stored in a queue table. Create a queue table before creating a queue that depends on it.

On the server side, procedures in the DBMS\_AQADM package create and manage message queues and queue tables. Use the DBMS\_AQ package to add or remove messages from a queue or register or unregister a PL/SQL callback procedure. For more information about DBMS\_AQ and DBMS\_AQADM , see [DBMS\\_AQ](https://www.enterprisedb.com/docs/epas/latest/reference/oracle_compatibility_reference/epas_compat_bip_guide/03_built-in_packages/02_dbms_aq/).

On the client side, the application uses the EDB.NET driver to enqueue and dequeue messages.

### Enqueueing or dequeueing a message

For more information about using EDB Postgres Advanced Server's advanced queueing functionality, see theDatabase [Compatibility](https://www.enterprisedb.com/docs/epas/latest/reference/oracle_compatibility_reference/epas_compat_bip_guide/) for Oracle Developers Built-in Package Guide.

#### Server-side setup

To use advanced queueing functionality on your .NET application, you must first create a user-defined type, queue table, and queue, and then start the queue on the database server. Invoke EDB-PSQL and connect to the EDB Postgres Advanced Server host database. Use the following SPL commands at the command line:

# Creating a user-defined type

To specify a RAW data type, create a user-defined type. The following example shows creating a user-defined type named as  $m_y \times m$ .

CREATE TYPE myxml AS (value XML) ;

#### Creating the queue table

A queue table can hold multiple queues with the same payload type. The following example shows creating a table named MSG\_QUEUE\_TABLE.

```
EXEC DBMS_AQADM.CREATE_QUEUE_TABLE
     (queue_table => 'MSG_QUEUE_TABLE',
```

```
queue_payload_type => 'myxml',
comment => 'Message queue table');
```
END;

# Creating the queue

The following example shows creating a queue named MSG\_QUEUE in the table MSG\_QUEUE\_TABLE.

### BEGIN

```
DBMS_AQADM.CREATE_QUEUE ( queue_name => 'MSG_QUEUE', queue_table => 'MSG_QUEUE_TABLE', comment => 'This
queue contains pending messages.');
END;
```
### Starting the queue

Once the queue is created, invoke the following SPL code at the command line to start a queue in the EDB database.

```
BEGIN
DBMS_AQADM.START_QUEUE
(queue_name => 'MSG_QUEUE');
END;
```
### Client-side example

Once you've created a user-defined type, followed by queue table and queue, start the queue. Then, you can enqueue or dequeue a message using EDB .Net drivers.

### Enqueue a message

To enqueue a message on your .NET application, you must:

- 1. Import the EnterpriseDB.EDBClient namespace.
- 2. Pass the name of the queue and create the instance of the **EDBAQQueue**.
- 3. Create the enqueue message and define a payload.
- 4. Call the queue. Enqueue method.

The following code shows using the queue. Enqueue method:

# Note

The following code creates the message and serializes it. This is just an example code and won't compile if copied as it is. You must serialize the message as XML.

```
using EnterpriseDB.EDBClient;
using System;
using System.Collections.Generic;
using System.Linq;
using System.Text;
using System.Threading.Tasks;
namespace AQXml
{
    class MyXML
```

```
{
        public string value { get; set; }
   }
   class Program
    {
        static void Main(string[] args)
        {
            int messagesToSend = 1;
            if (args.Length > 0 && !string.IsNullOrEmpty(args[0]))
            {
                messagesToSend = int.Parse(args[0]);
            }
            for (int i = 0; i < 5; i++){
                EnqueMsg("test message: " + i);
            }
        }
      private static EDBConnection GetConnection()
        {
            string connectionString = "Server=127.0.0.1;Host=127.0.0.1;Port=5444;User
Id=enterprisedb;Password=test;Database=edb;Timeout=999";
            EDBConnection connection = new EDBConnection(connectionString);
            connection.Open();
            return connection;
        }
        private static string ByteArrayToString(byte[] byteArray)
        {
            // Sanity check if it's null so we don't incur overhead of an exception
            if (byteArray == null)
            {
                return string.Empty;
            }
            try
            {
                StringBuilder hex = new StringBuilder(byteArray.Length * 2);
                foreach (byte b in byteArray)
                {
                    hex.AppendFormat("{0:x2}", b);
                }
                return hex.ToString().ToUpper();
            }
            catch
            {
                return string.Empty;
            }
        }
        private static bool EnqueMsg(string msg)
        {
            EDBConnection con = GetConnection();
            using (EDBAQQueue queue = new EDBAQQueue("MSG_QUEUE", con))
            {
                queue.MessageType = EDBAQMessageType.Xml;
                EDBTransaction txn = queue.Connection.BeginTransaction();
                QueuedEntities.Message queuedMessage = new QueuedEntities.Message() { MessageText = msg
```

```
};
```

```
try
                {
                    string rootElementName = queuedMessage.GetType().Name;
                    if (rootElementName.IndexOf(".") != -1)
                    {
                        rootElementName = rootElementName.Split('.').Last();
                    }
                    string xml = new Utils.XmlFragmentSerializer<QueuedEntities.Message>
().Serialize(queuedMessage);
                    EDBAQMessage queMsg = new EDBAQMessage();
                    queMsg.Payload = new MyXML { value = xml };
                    queue.MessageType = EDBAQMessageType.Udt;
                    queue.UdtTypeName = "myxml";
                    EDBConnection.GlobalTypeMapper.MapComposite<MyXML>("myxml");
                    con.ReloadTypes();
                    queue.Enqueue(queMsg);
                    var messageId = ByteArrayToString((byte[])queMsg.MessageId);
                    Console.WriteLine("MessageID: " + messageId);
                    txn.Commit();
                    queMsg = null;
                    xml = null;rootElementName = null;
                    return true;
                }
                catch (Exception ex)
                {
                    txn?.Rollback();
                    Console.WriteLine("Failed to enqueue message.");
                    Console.WriteLine(ex.ToString());
                    return false;
                }
                finally
                {
                    queue?.Connection?.Dispose();
                }
            }
        }
   }
}
```
#### Dequeueing a message

To dequeue a message on your .NET application, you must:

- 1. Import the EnterpriseDB.EDBClient namespace.
- 2. Pass the name of the queue and create the instance of the EDBAQQueue.
- 3. Call the queue. Dequeue method.

### Note

The following code creates the message and serializes it. This is just an example code and won't compile if copied as it is. You must serialize the message as XML.

using System;

```
using System.Collections.Generic;
using System.Linq;
using System.Text;
using System.Threading.Tasks;
using EnterpriseDB.EDBClient;
namespace DequeueXML
{
    class MyXML
    {
        public string value { get; set; }
    }
    class Program
    {
        static void Main(string[] args)
        {
            DequeMsg();
        }
        private static EDBConnection GetConnection()
        {
            string connectionString = "Server=127.0.0.1;Host=127.0.0.1;Port=5444;User
Id=enterprisedb;Password=test;Database=edb;Timeout=999";
            EDBConnection connection = new EDBConnection(connectionString);
            connection.Open();
            return connection;
        }
        private static string ByteArrayToString(byte[] byteArray)
        {
            // Sanity check if it's null so we don't incur overhead of an exception
            if (byteArray == null)
            {
                return string.Empty;
            }
            try
            {
                StringBuilder hex = new StringBuilder(byteArray.Length * 2);
                foreach (byte b in byteArray)
                {
                    hex.AppendFormat("{0:x2}", b);
                }
                return hex.ToString().ToUpper();
            }
            catch
            {
                return string.Empty;
            }
        }
        public static void DequeMsg(int waitTime = 10)
        {
            EDBConnection con = GetConnection();
            using (EDBAQQueue queueListen = new EDBAQQueue("MSG_QUEUE", con))
            {
                queueListen.UdtTypeName = "myxml";
                queueListen.DequeueOptions.Navigation = EDBAQNavigationMode.FIRST_MESSAGE;
```

```
queueListen.DequeueOptions.Visibility = EDBAQVisibility.ON_COMMIT;
                queueListen.DequeueOptions.Wait = 1;
                EDBTransaction txn = null;
                while (1 == 1){
                    if (queueListen.Connection.State == System.Data.ConnectionState.Closed)
                    {
                        queueListen.Connection.Open();
                    }
                    string messageId = "Unknown";
                    try
                    {
                        // the listen function is a blocking function. It will Wait the specified
waitTime or until a
                        // message is received.
                        Console.WriteLine("Listening...");
                        string v = queueListen.Listen(null, waitTime);
                        // If we are waiting for a message and we specify a Wait time,
                        // then if there are no more messages, we want to just bounce out.
                        if (waitTime > -1 && v == null)
                        {
                            Console.WriteLine("No message received during Wait period.");
                            Console.WriteLine();
                            continue;
                        }
                        // once we're here that means a message has been detected in the queue. Let's
deal with it.
                        txn = queueListen.Connection.BeginTransaction();
                        Console.WriteLine("Attempting to dequeue message...");
                        // dequeue the message
                        EDBAQMessage deqMsg;
                        try
                        {
                            deqMsg = queueListen.Dequeue();
                        }
                        catch (Exception ex)
                        {
                            if (ex.Message.Contains("ORA-25228"))
                            {
                                Console.WriteLine("Message was not there. Another process must have
picked it up.");
                                Console.WriteLine();
                                txn.Rollback();
                                continue;
                            }
                            else
                            {
                                throw;
                            }
                        }
                        messageId = ByteArrayToString((byte[])deqMsg.MessageId);
                        if (deqMsg != null)
                        {
```

```
Console.WriteLine("Processing received message...");
                            // process the message payload
                            MyXML obj = (MyXML) deqMsg.Payload;
                            QueuedEntities.Message msg = new
Utils.XmlFragmentSerializer<QueuedEntities.Message>().Deserialize(obj.value);
                            Console.WriteLine("Received Message:");
                            Console.WriteLine("MessageID: " + messageId);
                            Console.WriteLine("Message: " + msg.MessageText);
                            Console.WriteLine("Enqueue Time" +
queueListen.MessageProperties.EnqueueTime);
                            txn.Commit();
                            Console.WriteLine("Finished processing message");
                            Console.WriteLine();
                        }
                        else
                        {
                            Console.WriteLine("Message was not dequeued.");
                        }
                    }
                    catch (Exception ex)
                    {
                        Console.WriteLine("Failed To dequeue or process the dequeued message.");
                        Console.WriteLine(ex.ToString());
                        Console.WriteLine();
                        if (txn != null)
                        {
                            txn.Rollback();
                            if (txn != null)
                            {
                                txn.Dispose();
                            }
                        }
                    }
                }
            }
        }
   }
}
```
# EDBAQ classes

The following EDBAQ classes are used in this application:

### EDBAQDequeueMode

The EDBAQDequeueMode class lists all the dequeuer modes available.

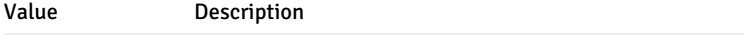

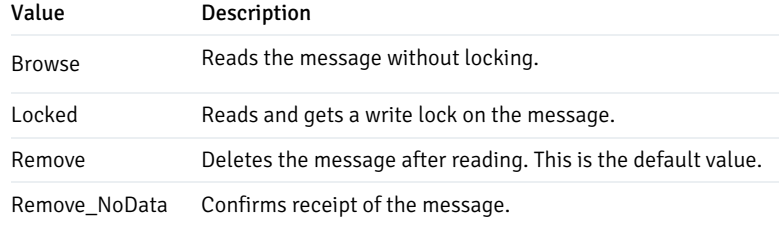

# EDBAQDequeueOptions

The EDBAQDequeueOptions class lists the options available when dequeuing a message.

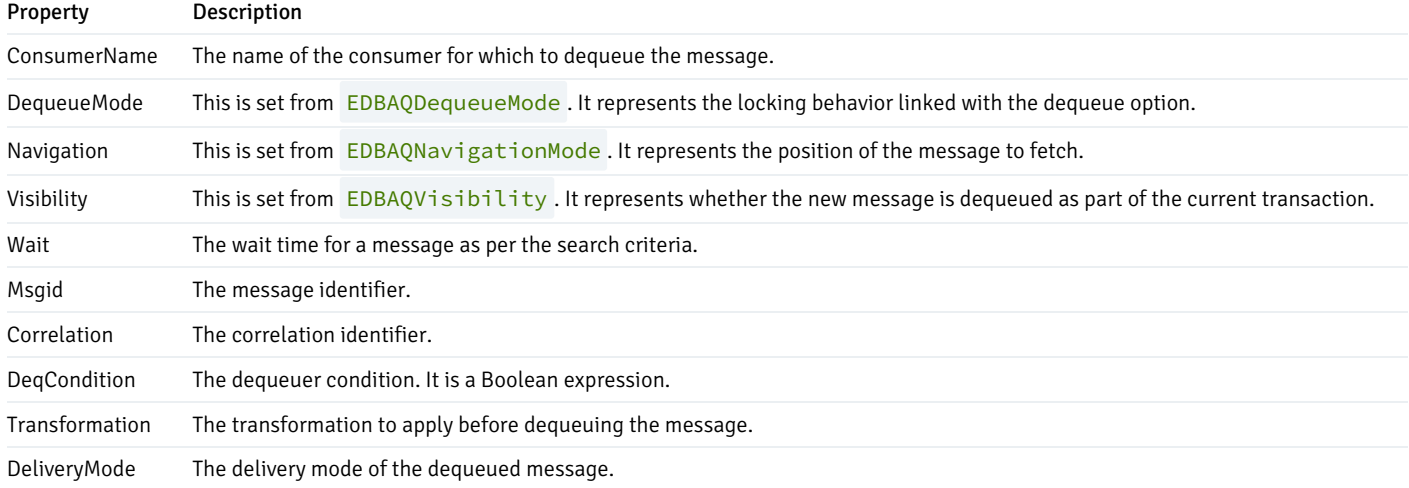

# EDBAQEnqueueOptions

The EDBAQEnqueueOptions class lists the options available when enqueuing a message.

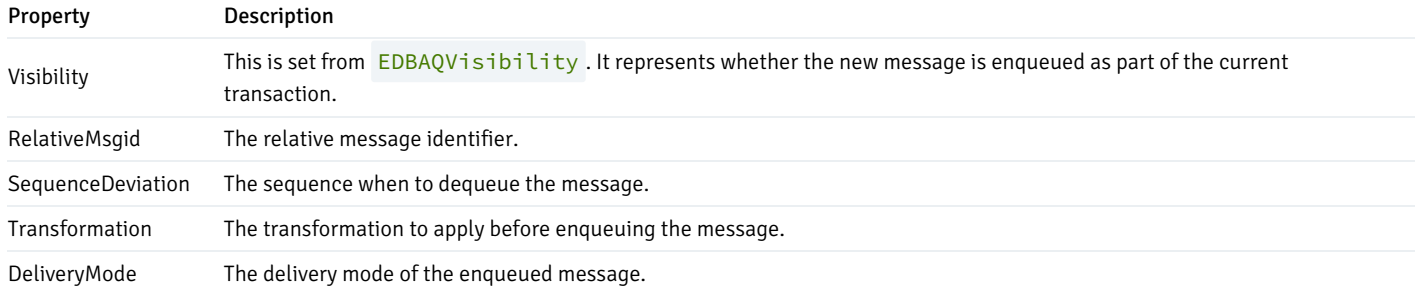

# EDBAQMessage

The EDBAQMessage class lists a message to enqueue/dequeue.

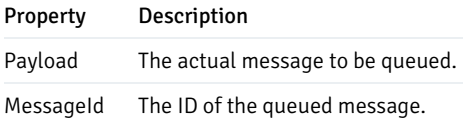

# EDBAQMessageProperties

The EDBAQMessageProperties lists the message properties available.

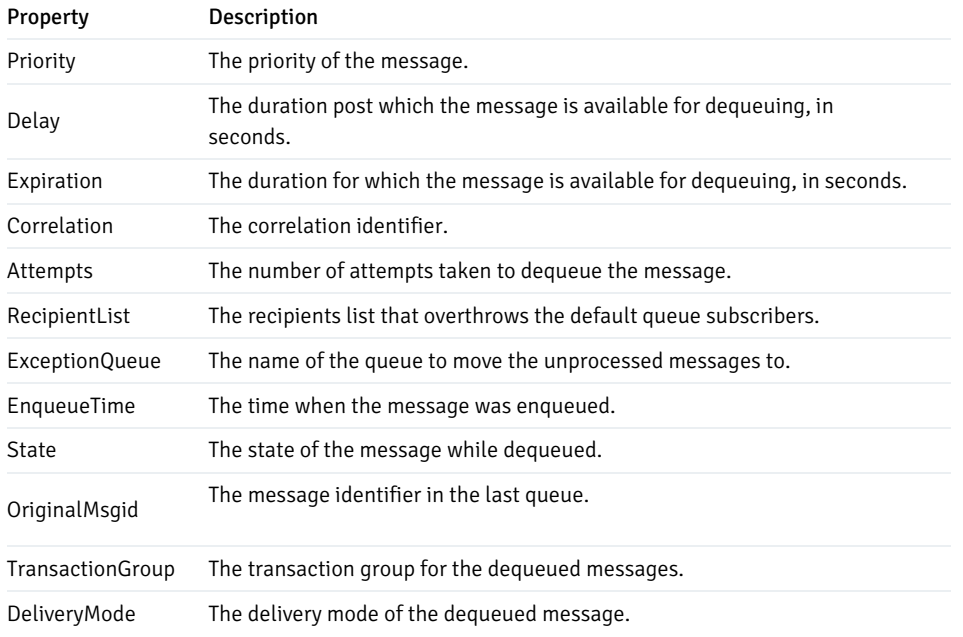

# EDBAQMessageState

The EDBAQMessageState class represents the state of the message during dequeue.

# Value Description

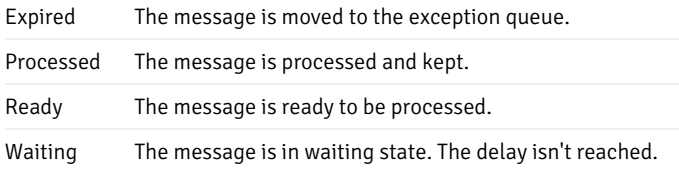

# EDBAQMessageType

The EDBAQMessageType class represents the types for payload.

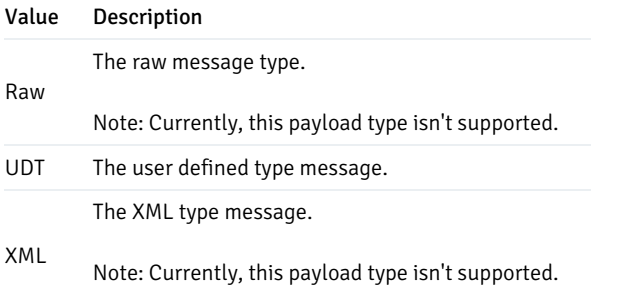

# EDBAQNavigationMode

The EDBAQNavigationMode class represents the different types of navigation modes available.

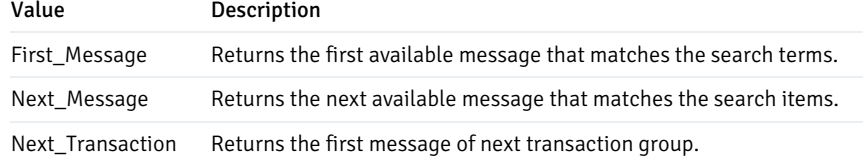

# EDBAQQueue

The EDBAQQueue class represents a SQL statement to execute DMBS\_AQ functionality on a PostgreSQL database.

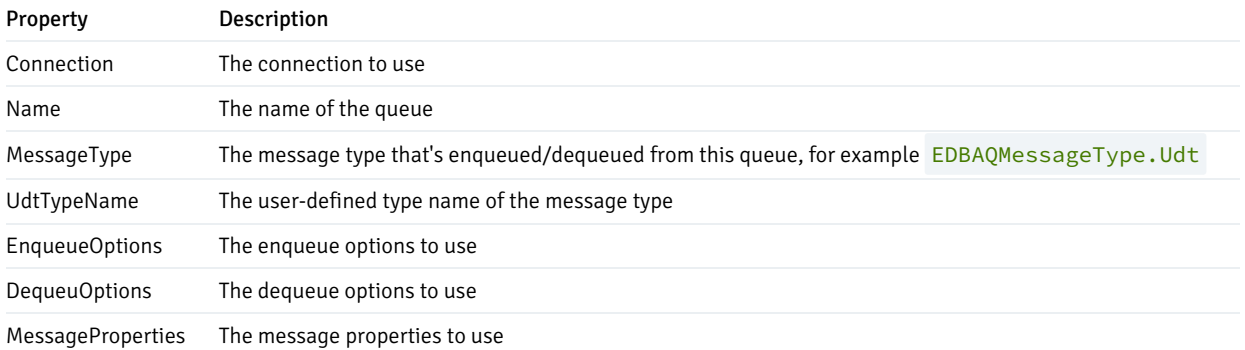

# EDBAQVisibility

The EDBAQVisibility class represents the visibility options available.

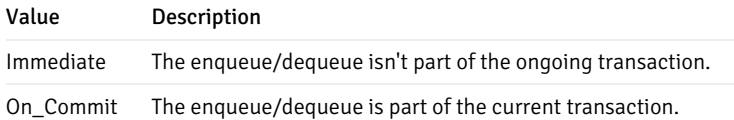

### Note

- To review the default options for these parameters, see [DBMS\\_AQ](https://www.enterprisedb.com/docs/epas/11/epas_compat_bip_guide/03_built-in_packages/02_dbms_aq/).
- EDB advanced queueing functionality uses user-defined types for calling enqueue/dequeue operations. Server Compatibility Mode=NoTypeLoading can't be used with advanced queueing because NoTypeLoading doesn't load any user-defined types.

# <span id="page-41-0"></span>14 Using a ref cursor in a .NET application

A ref cursor is a cursor variable that contains a pointer to a query result set. The result set is determined by executing the OPEN FOR statement using the cursor variable. A cursor variable isn't tied to a particular query like a static cursor. You can open the same cursor variable a number of times with the OPEN FOR statement containing different queries and each time. A new result set is created for that query and made available by way of the cursor variable. You can declare a cursor variable in two ways:

- Use the SYS\_REFCURSOR built-in data type to declare a weakly typed ref cursor.
- Define a strongly typed ref cursor that declares a variable of that type.

SYS\_REFCURSOR is a ref cursor type that allows any result set to be associated with it. This is known as a weakly typed ref cursor. The following example is a declaration of a weakly typed ref cursor:

name SYS REFCURSOR ;

Following is an example of a strongly typed ref cursor:

TYPE <cursor\_type\_name> IS REF CURSOR RETURN emp%ROWTYPE ;

### Creating the stored procedure

The following sample code creates a stored procedure called refcur\_inout\_callee . It specifies the data type of the ref cursor being passed as an OUT parameter. To create the sample procedure, invoke EDB-PSQL and connect to the EDB Postgres Advanced Server host database. Enter the following SPL code at the command line:

```
CREATE OR REPLACE PROCEDURE
  refcur_inout_callee(v_refcur OUT SYS_REFCURSOR)
IS
BEGIN
  OPEN v_refcur FOR SELECT ename FROM emp;
END;
```
The following  $C#$  code uses the stored procedure to retrieve employee names from the emp table:

```
using System;
using System.Data;
using EnterpriseDB.EDBClient;
using System.Configuration;
namespace EDBRefCursor
{
   class EmpRefcursor
    {
        [STAThread]
        static void Main(string[] args)
        {
            string strConnectionString =
            ConfigurationManager.AppSettings["DB_CONN_STRING"];
            EDBConnection conn = new EDBConnection(strConnectionString);
            conn.Open();
            try
            {
                EDBTransaction tran = conn.BeginTransaction();
                EDBCommand command = new EDBCommand("refcur_inout_callee",
                    conn);
                command.CommandType = CommandType.StoredProcedure;
                command.Transaction = tran;
                command.Parameters.Add(new EDBParameter("refCursor",
                    EDBTypes.EDBDbType.Refcursor, 10, "refCursor",
                ParameterDirection.Output, false, 2, 2,
                    System.Data.DataRowVersion.Current, null));
                command.Prepare();
                command.Parameters[0].Value = null;
                command.ExecuteNonQuery();
```

```
String cursorName = command.Parameters[0].Value.ToString();
                 command.CommandText = "fetch all in \Upsilon" + cursorName + "\Upsilon";
                command.CommandType = CommandType.Text;
                 EDBDataReader reader =
                     command.ExecuteReader(CommandBehavior.SequentialAccess);
                int fc = reader.FieldCount;
                while (reader.Read())
                 {
                     for (int i = 0; i < f c; i++){
                         Console.WriteLine(reader.GetString(i));
                     }
                }
                 reader.Close();
                 tran.Commit();
            }
            catch (Exception ex)
            {
                Console.WriteLine(ex.Message.ToString());
            }
        }
    }
}
```
The following .NET code snippet displays the result on the console:

```
for(int i = 0; i < f c; i++){
    Console.WriteLine(reader.GetString(i));
}
```
You must bind the EDBDbType.RefCursor type in EDBParameter() if you're using a ref cursor parameter.

# <span id="page-43-0"></span>15 Using plugins

EDB .Net driver plugins support the enhanced capabilities for different data types that are otherwise not available in .Net. The different plugins available support:

- GeoJSON
- Json.NET
- Legacy PostGIS
- NetTopologySuite
- NodaTime
- Rawpostgis

The plugins support the use of spatial, data/time, and JSON types. The following are the supported frameworks and data provider installation path for these plugins.

# GeoJSON

If you're using the GeoJSON plugin on .NET Standard 2.0, the data provider installation path is:

C:\Program Files\edb\dotnet\plugins\GeoJSON\netstandard2.0

The following shared library files are required:

EnterpriseDB.EDBClient.GeoJSON.dll

For detailed information about using the GeoJSON plugin, see the Npgsql [documentation](http://www.npgsql.org/doc/types/geojson.html).

# Json.NET

If you're using the Json.NET plugin on .NET Standard 2.0, the data provider installation path is:

C:\Program Files\edb\dotnet\plugins\Json.NET\netstandard2.0

The following shared library files are required:

EnterpriseDB.EDBClient.Json.NET.dll

For detailed information about using the Json.NET plugin, see the Npgsql [documentation](http://www.npgsql.org/doc/types/jsonnet.html).

# **LegacyPostGIS**

If you're using the LegacyPostGIS plugin on .Net Standard 2.0, the data provider installation path is:

C:\Program Files\edb\dotnet\plugins\LegacyPostgis\netstandard2.0

The following shared library files are required:

EnterpriseDB.EDBClient.LegacyPostgis.dll

For detailed information about using the LegacyPostGIS plugin, see the Npgsql [documentation](http://www.npgsql.org/doc/types/legacy-postgis.html).

# NetTopologySuite

If you're using the NetTopologySuite plugin on .Net Standard 2.0, the data provider installation path is:

C:\Program Files\edb\dotnet\plugins\NetTopologySuite\netstandard2.0

The following shared library files are required:

EnterpriseDB.EDBClient.NetTopologySuite.dll

For detailed information about using the NetTopologySuite type plugin, see theNpgsql [documentation](http://www.npgsql.org/doc/types/nts.html).

# NodaTime

If you're using the NodaTime plugin on .Net Standard 2.0, the data provider installation path is:

C:\Program Files\edb\dotnet\plugins\NodaTime\netstandard2.0

The following shared library files are required:

EnterpriseDB.EDBClient.NodaTime.dll

For detailed information about using the NodaTime plugin, see theNpgsql [documentation](http://www.npgsql.org/doc/types/nodatime.html).

#### RawPostGIS

If you're using the RawPostGIS type plugin on .Net Standard 2.0, the data provider installation path is:

C:\Program\Files\edb\dotnet\plugins\RawPostGis\netstandard2.0

The following shared library files are required:

EnterpriseDB.EDBClient.RawPostgis.dll

For detailed information about using the RawPostGIS plugin, see th[edocumentation](https://www.nuget.org/packages/Npgsql.RawPostgis).

# <span id="page-45-0"></span>16 Using object types in .NET

The SQL CREATE TYPE command creates a user-defined object type, which is stored in the EDB Postgres Advanced Server database.

You can then reference these user-defined types in SPL procedures, SPL functions, and .NET programs.

The basic object type is created with the CREATE TYPE AS OBJECT command with optional use of the CREATE TYPE BODY command.

# Using an object type

To use an object type, you must first create the object type in the EDB Postgres Advanced Server database. Object type addr\_object\_type defines the attributes of an address:

```
CREATE OR REPLACE TYPE addr_object_type AS OBJECT
(
  street VARCHAR2(30),
  city VARCHAR2(20),
  state CHAR(2),
   zip NUMBER(5)
);
```
Object type emp\_obj\_typ defines the attributes of an employee. One of these attributes is object type  $ADDR$  OBJECT\_TYPE , as previously described. The object type body contains a method that displays the employee information:

```
CREATE OR REPLACE TYPE emp_obj_typ AS OBJECT
(
   empno NUMBER(4),
   ename VARCHAR2(20),
   addr ADDR_OBJECT_TYPE,
   MEMBER PROCEDURE display_emp(SELF IN OUT emp_obj_typ)
);
CREATE OR REPLACE TYPE BODY emp_obj_typ AS
 MEMBER PROCEDURE display_emp (SELF IN OUT emp_obj_typ)
 IS
 BEGIN
   DBMS_OUTPUT.PUT_LINE('Employee No : ' || SELF.empno);
   DBMS_OUTPUT.PUT_LINE('Name : ' || SELF.ename);
   DBMS_OUTPUT.PUT_LINE('Street : ' || SELF.addr.street);
   DBMS_OUTPUT.PUT_LINE('City/State/Zip: ' || SELF.addr.city || ', ' ||
     SELF.addr.state || ' ' || LPAD(SELF.addr.zip,5,'0'));
 END;
END;
```
The following listing is a complete .NET program that uses these user-defined object types:

```
namespace ObjectTypesSample
{
    class Program
    {
        static void Main(string[] args)
        {
            EDBConnection.GlobalTypeMapper.MapComposite<addr_object_type>
("enterprisedb.addr_object_type");
            EDBConnection.GlobalTypeMapper.MapComposite<emp_obj_typ>("enterprisedb.emp_obj_typ");
            EDBConnection conn = new EDBConnection("Server=localhost;Port=5444;database=test;User
ID=enterprisedb;password=<PASSWORD>;");
            try
            {
                conn.Open();
                EDBCommand cmd = new EDBCommand("emp_obj_typ.display_emp", conn);
                cmd.CommandType = System.Data.CommandType.StoredProcedure;
                EDBCommandBuilder.DeriveParameters(cmd);
                addr_object_type address = new addr_object_type()
                {
                    street = "123 MAIN STREET",
                    city = "EDISON",
                    state = "NJ",
                    zip = 8817
                };
```
empno = 9001, ename = "JONES",

{

emp\_obj\_typ emp = new emp\_obj\_typ()

```
addr = address
            };
            cmd.Parameters[0].Value = emp;
            cmd.Prepare();
            cmd.ExecuteNonQuery();
            emp_obj_typ empOut = (emp_obj_typ)cmd.Parameters[0].Value;
            Console.WriteLine("Emp No: " + empOut.empno);
            Console.WriteLine("Emp Name: " + empOut.ename);
            Console.WriteLine("Emp Address Street: " + empOut.addr.street);
            Console.WriteLine("Emp Address City: " + empOut.addr.city);
            Console.WriteLine("Emp Address State: " + empOut.addr.state);
            Console.WriteLine("Emp Address Zip: " + empOut.addr.zip);
            Console.WriteLine("Emp No: " + empOut.empno);
        }
        catch (EDBException exp)
        {
            Console.WriteLine(exp.Message.ToString());
        }
        finally
        {
            conn.Close();
        }
    }
}
public class addr_object_type
{
    public string street;
    public string city;
    public string state;
    public decimal zip;
}
public class emp_obj_typ
{
    public decimal empno;
    public string ename;
    public addr_object_type addr;
}
```
The following .NET types are defined to map to the types in EDB Postgres Advanced Server:

```
public class addr_object_type
{
    public string street;
    public string city;
    public string state;
    public decimal zip;
}
public class emp_obj_typ
{
    public decimal empno;
    public string ename;
    public addr_object_type addr;
}
```
}

A call to EDBConnection.GlobalTypeMapper.MapComposite maps the .NET type to the EDB Postgres Advanced Server types:

EDBConnection.GlobalTypeMapper.MapComposite<addr\_object\_type>("enterprisedb.addr\_object\_type"); EDBConnection.GlobalTypeMapper.MapComposite<emp\_obj\_typ>("enterprisedb.emp\_obj\_typ");

A call to EDBCommandBuilder.DeriveParameters() gets parameter information for a stored procedure. This allows you to just set the parameter values and call the stored procedure:

EDBCommandBuilder.DeriveParameters(cmd);

The value of the parameter is set by creating an object of the .NET type and assigning it to the Value property of the parameter:

```
addr_object_type address = new addr_object_type()
{
    street = "123 MAIN STREET",
    city = "EDISON",
    state = "NJ",
    zip = 8817
};
emp_obj_typ emp = new emp_obj_typ()
{
    empno = 9001,
    ename = "JONES",
    addr = address
};
cmd.Parameters[0].Value = emp;
```
A call to cmd.ExecuteNonQuery() executes the call to the display\_emp() method:

```
cmd.ExecuteNonQuery();
```
# <span id="page-48-0"></span>17 Scram compatibility

The EDB .NET driver provides SCRAM-SHA-256 support for EDB Postgres Advanced Server version 10 and above. This support is available from EDB .NET 4.0.2.1 release onwards.

# <span id="page-48-1"></span>18 EDB .NET Connector logging

EDB .NET Connector supports the use of logging to help resolve issues with the .NET Connector when used in your application. The connector uses classes in the EnterpriseDB.EDBClient.Logging namespace for logging.

### Console logging to standard error

EnterpriseDB.EDBClient.Logging.ConsoleLoggingProvider is a class that outputs error messages to STDERR . To use this class,

include the following line in your application before using any of the EDB Postgres Advanced Server .NET Connector APIs.

EnterpriseDB.EDBClient.Logging.EDBLogManager.Provider = new EnterpriseDB.EDBClient.Logging.ConsoleLoggingProvider(EDBLogLevel.Debug, true, true);

The following log levels are available:

- Trace
- Debug
- $\bullet$  Info
- Warn
- $\bullet$  Frror
- Fatal

# Writing a custom logger

```
If the console logging provider doesn't meet your needs, you can write a custom logger by implementing the
EnterpriseDB.EDBClient.Logging.IEDBLoggingProvider interface and extending the
EnterpriseDB.EDBClient.Logging.EDBLogger class, for instance, writing your logs to a file. The following is a simple example of how to
write a custom logger:
```

```
public class MyLoggingProvider : IEDBLoggingProvider
    {
        string _logFile;
        readonly EDBLogLevel _minLevel;
        readonly bool _printLevel;
        readonly bool _printConnectorId;
        public MyLoggingProvider(string logFile, EDBLogLevel minLevel = EDBLogLevel.Info, bool
printLevel = false, bool printConnectorId = false)
        {
           _logFile = logFile;
           _minLevel = minLevel;
           _printLevel = printLevel;
            _printConnectorId = printConnectorId;
        }
        public EDBLogger CreateLogger(string name)
        {
            return new MyLogger(_logFile, _minLevel, _printLevel, _printConnectorId);
        }
   }
class MyLogger : EDBLogger
    {
        string logFile;
        readonly EDBLogLevel _minLevel;
        readonly bool _printLevel;
        readonly bool _printConnectorId;
        internal MyLogger(string logFile, EDBLogLevel minLevel, bool printLevel, bool printConnectorId)
        {
            _logFile = logFile;
            _minLevel = minLevel;
            _printLevel = printLevel;
            _printConnectorId = printConnectorId;
```

```
public override bool IsEnabled(EDBLogLevel level) => level >= _minLevel;
        public override void Log(EDBLogLevel level, int connectorId, string msg, Exception exception =
null)
        {
            if (!IsEnabled(level))
                return;
            using (StreamWriter writer = new StreamWriter(_logFile, true))
            {
                var sb = new StringBuilder();
                if (_printLevel)
                {
                    sb.Append(level.ToString().ToUpper());
                    sb.Append(' ');
                }
                if (_printConnectorId && connectorId != 0)
                {
                    sb.Append("[");
                    sb.Append(connectorId);
                    sb.Append("] ");
                }
                sb.AppendLine(msg);
                if (exception != null)
                    sb.AppendLine(exception.ToString());
                writer.Write(sb.ToString());
            }
        }
   }
```
To use this custom logger, put the following line in your application before using any of the EDB .NET Connector APIs:

EDBLogManager.Provider = new MyLoggingProvider(filepath, EDBLogLevel.Debug, true, true);

# <span id="page-50-0"></span>19 API reference

}

For information about using the API, see the Npgsql [documentation](http://www.npgsql.org/doc/api/Npgsql.html).

Usage notes:

- When using the API, replace references to Npgsql with EnterpriseDB.EDBClient .
- When referring to classes, replace Npgsql with EDB. For example, use the EDBBinaryExporter class instead of the NpgsqlBinaryExporter class.